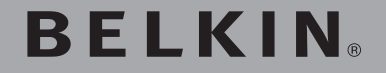

ADAPTADOR WIFI N USB DE LARGO ALCANCE

# SURF N300 XR

# **Manual del usuario**

F9L1004 8820nt00894es Rev. A00

**Español** 

## **ÍNDICE DE CONTENIDOS**

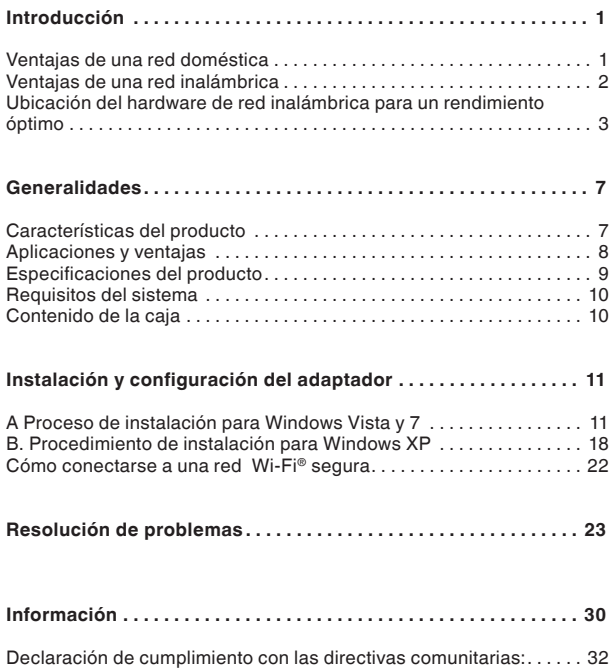

Gracias por haber adquirido el Adaptador WiFi N300 USB de largo alcance de Belkin. Gracias a su antena de alta ganancia ajustable, es posible conectarse con más velocidad y desde más lejos que con los adaptadores convencionales. Ahora puedes sacar partido a esta nueva tecnología y conseguir la libertad necesaria para conectarte en la oficina o en el hogar sin utilizar cables. Este adaptador permite conectar un ordenador de sobremesa o un portátil a una red. Recomendamos leer este Manual del usuario detenidamente, prestando especial atención a la sección llamada "Ubicación del hardware de red inalámbrica para un rendimiento óptimo".

### **Ventajas de una red doméstica**

Una red doméstica de Belkin permitirá:

- Compartir una conexión a internet de alta velocidad con todos los ordenadores de casa.
- Compartir recursos, como archivos y discos duros, entre todos los ordenadores de casa.
- •Compartir una única impresora con toda la familia
- •Compartir documentos, música, vídeo e imágenes digitales
- Almacenar, recuperar y copiar archivos de un ordenador a otro
- Jugar en línea, consultar el correo electrónico y chatear de forma simultánea

## **Ventajas de una red inalámbrica**

- **Movilidad:** se acabó la necesidad de tener una sala dedicada exclusivamente al ordenador; ya se puede trabajar en cualquier parte dentro del alcance inalámbrico del router con un ordenador de sobremesa o portátil conectado a la red
- • **Instalación sencilla:** los asistentes de Instalación Sencilla de Belkin facilitan la instalación

**Flexibilidad:** instala y accede a impresoras, ordenadores y otros dispositivos de red desde cualquier lugar del hogar

- **Fácil ampliación:** la extensa gama de productos de red de Belkin permite ampliar la red para incluir dispositivos adicionales como impresoras y videoconsolas
- **Sin necesidad de cableado:** para ahorrarse los gastos y las complicaciones de colocar cableado Ethernet por todo el hogar u oficina
- • **Aceptación general en el sector:** una amplia gama de productos de interconexión en red compatible

## **Ubicación del hardware de red inalámbrica para un rendimiento óptimo**

La conexión inalámbrica será más potente cuanto más cerca se encuentre el ordenador del router WiFi (o punto de acceso). El alcance habitual de funcionamiento de los dispositivos inalámbricos en interiores se sitúa entre los 30 y los 60 metros. De igual modo, la conexión inalámbrica y su rendimiento se verán algo mermados a medida que aumente la distancia entre los dispositivos conectados y el router WiFi (o punto de acceso). Es posible ni siquiera se note la diferencia. A medida que se aleje el ordenador del router WiFi (o punto de acceso), es posible que descienda la velocidad de conexión. Algunos factores que pueden debilitar las señales al interferir en el recorrido de las ondas de radio de la red son los aparatos u obstáculos de metal y las paredes.

Si el rendimiento de la red pudiera verse condicionado por cuestiones de obstrucción o alcance, se puede mover el ordenador a una distancia de entre 1,5 y 3 m del router inalámbrico (o punto de acceso) para verificar si el problema es la distancia. Si persisten las dificultades incluso en un ámbito cercano, contactar con el servicio de asistencia técnica de Belkin.

**Nota:** Aunque algunos de los artículos enumerados a continuación pueden afectar el rendimiento de la red, estos no impedirán que la red inalámbrica funcione. Esta lista de verificación puede ser útil para repasar posibles causa que estuvieran condicionando un rendimiento óptimo de la red.

#### **1. Colocación del router inalámbrico (o punto de acceso)**

El Router WiFi (o punto de acceso) debe situarse en una ubicación lo más central posible con respecto a los dispositivos que se vayan a conectar al mismo.

Para lograr la mejor cobertura de red WiFi para los "clientes inalámbricos" (es decir, ordenadores equipados con tarjetas o adaptadores de Belkin):

Comprobar que las antenas del router WiFi (o punto de acceso) están situadas de forma paralela entre sí y orientadas verticalmente (apuntando hacia el techo). Si router WiFi (o punto de acceso) está colocado en posición vertical, orientar las antenas hacia arriba en la medida de lo posible.

 En viviendas de varias plantas, colocar el router inalámbrico (o punto de acceso) en el piso más cercano posible al centro de la casa. Esto puede implicar la colocación del router WiFi (o punto de acceso) en una de las plantas superiores.

Intentar no colocar el router inalámbrico (o punto de acceso) cerca de un teléfono inalámbrico de 2.4GHz.

#### **2. Evitar obstáculos e interferencias**

Evitar colocar el router inalámbrico o punto de acceso cerca de dispositivos que puedan emitir "ruido" de radioemisión, como hornos microondas. Otros objetos que pueden impedir la comunicación inalámbrica incluyen:

- Frigoríficos
- Lavadoras y/o secadoras
- Armarios de metal
- Acuarios de gran tamaño
- Ventanas con tinte de base metálica contra radiaciones ultravioletas
- Horno de microondas

Si la señal inalámbrica parece debilitarse en algunos puntos, comprobar que alguno de estos objetos no esté bloqueando la ruta de la señal entre los ordenadores y el router inalámbrico (o punto de acceso).

#### **3. Colocación del teléfono inalámbrico**

Si el rendimiento de la red inalámbrica sigue sin ser óptimo después de tener en cuenta los aspectos mencionados anteriormente, y tiene un teléfono inalámbrico:

 Probar a alejar los teléfonos inalámbricos de los routers inalámbricos (o puntos de acceso) y de los ordenadores con equipamiento inalámbrico.

 Desconectar y quitar la batería de todos los teléfonos inalámbricos que operen dentro de la banda de 2,4GHz (consultar la información del fabricante). Si esto ha solucionado el problema, el teléfono probablemente esté causando interferencias.

 Si el teléfono dispone de una selección de canales, cambiar el canal del teléfono para situarlo en el canal más alejado posible de la red inalámbrica. Por ejemplo, escoger el canal 1 para el teléfono, y el canal 11 para el router WiFi (o punto de acceso). (Los canales disposibles varían en función de área geográfica). Consultar el manual de usuario del teléfono para obtener instrucciones detalladas.

 • En caso necesario, considerar la posibilidad de cambiar su teléfono inalámbrico por uno de 900 MHz o 5 GHz.

#### **4. Seleccionar el canal "más despejado" para la red WiFi**

En lugares con oficinas y hogares cercanos, como por ejemplo, edificios de apartamentos o complejos de oficinas, es posible que las diferentes redes inalámbricas entren en conflicto. Con la función de inspección de la ubicación del gestor de redes inalámbricas de Belkin se pueden localizar otras redes inalámbricas para ubicar el router WiFi (o punto de acceso) y los ordenadores en un canal lo más alejado posible del resto de redes.

Probar con varios de los canales disponibles para descubrir cuál es la conexión más nítida y de evitar las interferencias de teléfonos inalámbricos cercanos o de otros dispositivos inalámbricos.

Para los productos de red inalámbrica de Belkin, utilizar la información detallada de inspección de la ubicación y de canales inalámbricos que se incluye en el manual del usuario.

#### **5. Conexiones Seguras, VPNs y AOL**

Las conexiones seguras requieren normalmente un nombre de usuario y una contraseña y se utilizan cuando la seguridad es importante. Las conexiones seguras incluyen:

Conexiones de red virtual privada (VPN), utilizadas con frecuencia para conectar a distancia con una red de oficina

El programa "Bring Your Own Access" (Trae tu propio acceso) de America Online (AOL), que permite emplear AOL a través de la banda ancha proporcionada por otro servicio por cable o DSL

La mayoría de los sitios web de banca en línea

 Muchas páginas web comerciales que requieren un nombre de usuario y una contraseña para acceder a una cuenta

Cuando un ordenador hiberna para ahorrar energía, es posible que se interrumpa la conexione segura. La solución más sencilla para evitarlo es simplemente conectarse de nuevo ejecutando otra vez el software de VPN o AOL, o accediendo de nuevo a la página web segura.

Una segunda alternativa consiste en modificar las configuraciones de gestión de la alimentación del ordenador, de forma que no pase al modo de suspensión; no obstante, esto puede no ser apropiado para ordenadores portátiles. Para modificar su configuración de gestión de la alimentación en Windows, consultar las opciones de alimentación en el panel de control.

Si continúan las dificultades con las conexiones seguras, VPN y AOL, revisas los pasos 1-4 anteriores para comprobar que se han seguido correctamente todos los pasos.

Estas directrices permiten abarcar la zona más extensa posible con el router inalámbrico. En caso de que fuera necesario abarcar un área más amplia, recomendamos utilizar el punto de acceso/módulo de extensión inalámbrico de Belkin.

Para más información acerca de nuestros productos de red, visitar nuestro sitio web en www.belkin.com/networking o ponerse en contacto con el servicio de asistencia técnica de Belkin.

## **Características del producto**

El Adaptador cumple con especificaciones del estándar 802.11n del IEEE, para comunicarse con otros dispositivos inalámbricos compatibles con el estándar 802.11n a velocidades de hasta 300 Mbps\*. El Adaptador también es compatible con los dispositivos 802.11g a 54 Mbps, así como con los productos 802.11b a 11 Mbps. El Adaptador funciona en la misma banda de frecuencia de 2,4 GHz que los productos Wi-Fi® 802.11b/g.

- Funcionamiento en la banda ISM de 2,4 GHz (industria, ciencia y medicina)
- Interfaz USB 2.0, compatible con prácticamente con cualquier ordenador con un puerto USB 2.0
- Antena de alta ganancia ajustable de largo alcance
- Cifrado WPA, WPA2, WEP (Wired Equivalent Privacy, privacidad equivalente a la del cable) de 64 ó 128 bits.
- Acceso inalámbrico a recursos en red
- Velocidad de transmisión de hasta 300Mbps\* (estándar 802.11n), 54 Mbps (802.11g) u 11 Mbps (802.11b)
- Instalación y utilización sencillas
- Indicador LED de enlace/actividad de red

## **Aplicaciones y ventajas**

- **Desplazamiento con un ordenador portátil sin cables por toda la casa o la oficina** Ofrece la libertad de la conexión de red sin cables.
- **• Velocidades de conexión de hasta 300 Mbps\***

Ofrece una conexión inalámbrica de alta velocidad instantánea en casa, en la oficina y en puntos de acceso públicos sin comprometer el rendimiento de los productos 802.11g y 802.11b

#### **• Compatibilidad con los productos 802.11b/g**

Esta adaptador es compatible con versiones anteriores de productos Wi-Fi existentes (IEEE 802.11b/g)

#### **• Entornos difíciles de cablear**

Permite la interconexión en red en edificios con paredes sólidas, así como en áreas abiertas en las que el cableado es difícil de instalar

#### **• Entornos muy cambiantes**

 Se adapta de forma sencilla a oficinas o entornos que cambian con frecuencia de emplazamiento

#### **• Necesidad de conexión en red en entornos de oficinas pequeñas o domésticas.**

 Permite instalar rápidamente, y con facilidad, redes pequeñas adaptadas a este tipo de usuarios

#### **• Diseño Micro:**

 Este adaptador ha sido diseñado para encajar perfectamente en un puerto USB del ordenador sin estorbar ni bloquear otros puertos USB.

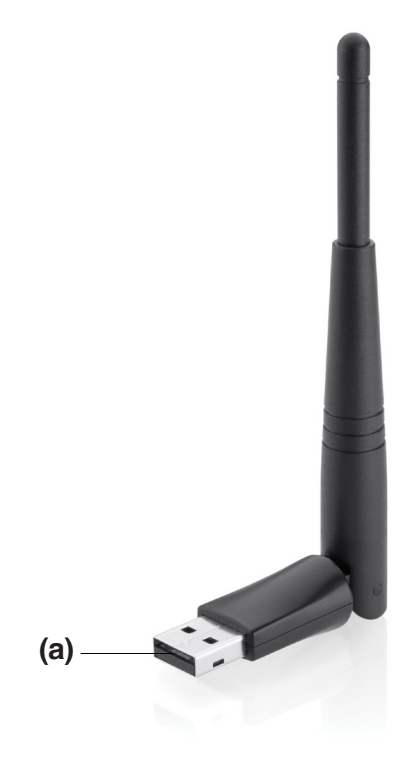

## **Especificaciones del producto**

Interfaz de host: USB 2.0 Temperatura de funcionamiento: 0-40 ºC Temperatura de almacenamiento: -20 – 70°C Humedad: Máx. 90% (sin condensación) Alcance habitual de funcionamiento: Hasta 365m\*

**\*NOTA:** La velocidad de transmisión mencionada, 300 Mbps, es la velocidad de datos físicos. La tasa de transferencia de datos real será inferior.

\*\*El rendimiento inalámbrico puede variar dependiendo del entorno para la interconexión en red.

**(a) Un conector USB** Parte del adaptador que encaja en el puerto USB del ordenador.

## **Requisitos del sistema**

 •Ordenador portátil PC con un puerto USB 2.0 alimentado disponible

 • Windows® XP con SP2 o superior, Windows Vista®, o Windows 7

## **Contenido de la caja**

Adaptador WiFi N300 XR SURF USB de largo alcance

- Guía de instalación rápida
- CD con software de instalación y manual del usuario

## **INSTALACIÓN Y CONFIGURACIÓN DEL ADAPTADOR**

## **A Proceso de instalación para Windows Vista y 7**

**ATENCIÓN:** Para obtener información sobre los drivers actualizados, visitar la web Belkin www.belkin.com/support

**IMPORTANTE: INSTALAR EL SOFTWARE** ANTES DE CONECTAR EL ADAPTADOR.

A.1 Insertar el CD de instalación del software en la unidad de CD-ROM.

A.2 Hacer clic en Siguiente para comenzar el proceso de instalación.

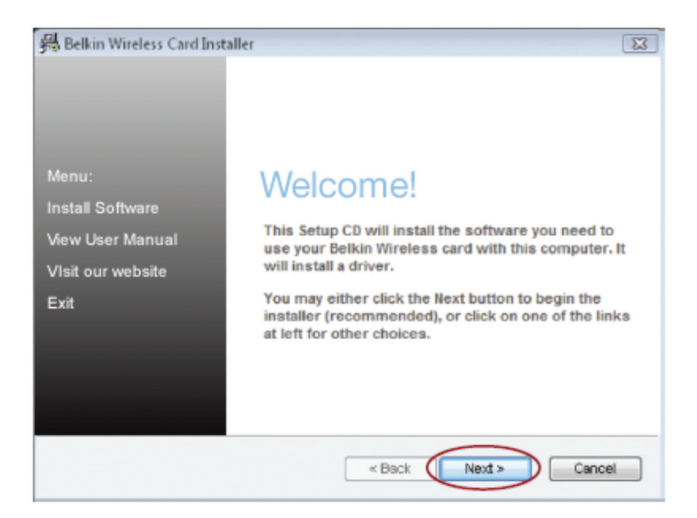

**Nota:** si la pantalla del asistente de instalación del adaptador de Belkin no aparece en 20 segundos, acceder al CD-ROM haciendo doble clic en el icono "Mi PC", a continuación, hacer doble clic en la unidad de CD-ROM en la que se ha insertado el CD de instalación. Si el instalador no se inicia de forma automática, hacer doble clic en el icono "Installer.exe".

A.3 El asistente InstallShield iniciará el proceso de instalación. A.4 Puede que aparezca una ventana mostrando el mensaje

"Windows no puede verificar el autor de este software". Esto NO indica un problema. Nuestro software, ha sido comprobado exhaustivamente y es compatible con este sistema operativo. Hacer clic en "Instalar este controlador de todos modos" para continuar.

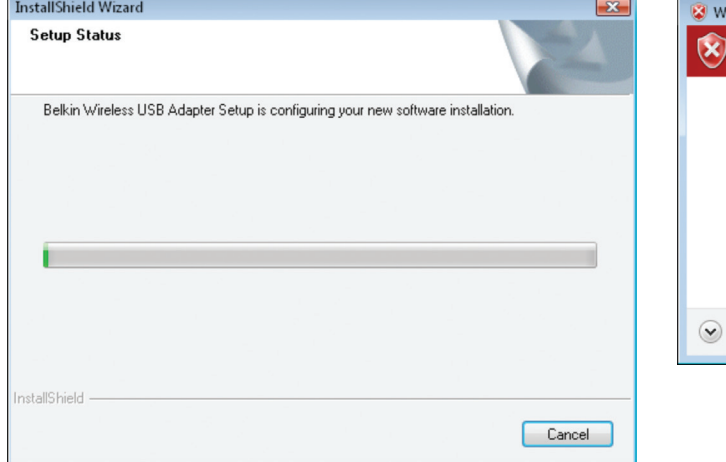

 $\overline{23}$ indows Security Windows can't verify the publisher of this driver software  $\rightarrow$  Don't install this driver software You should check your manufacturer's website for updated driver software for your device.  $\rightarrow$  Install this driver software anyway Only install driver software obtained from your manufacturer's website or disc. Unsigned software from other sources may harm your computer or steal information. See details

A.5 Cuando el asistente lo indique, conectar el adaptador.

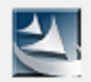

# Please plug in your USB Adapter now.

A.6 Cuando la instalación finalice, aparecerá el siguiente mensaje en la barra de tareas de Windows.

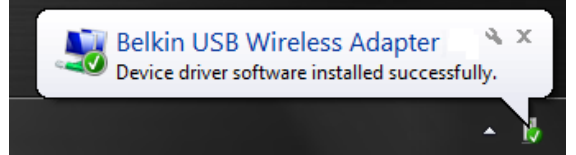

A.7 Hacer clic en "Finalizar" para reiniciar el ordenador.

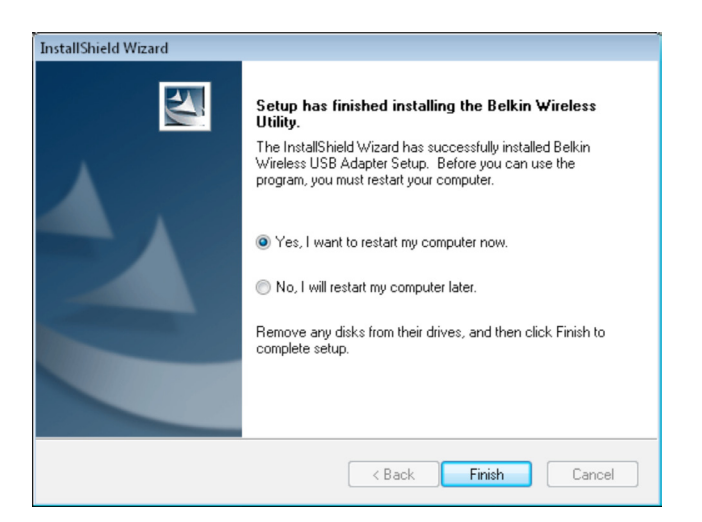

- A.8 Para conectarse a Internet, abrir el Centro de red y uso compartido abriendo primero el panel de control en el menú de inicio.
- A.9En el Panel de control, hacer clic en "Visualizar el estado de las redes y tareas".

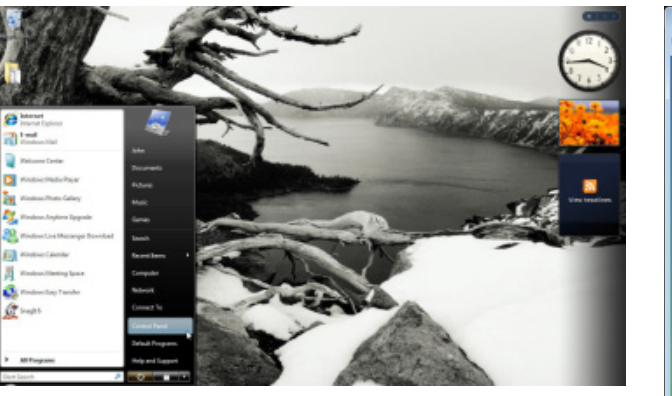

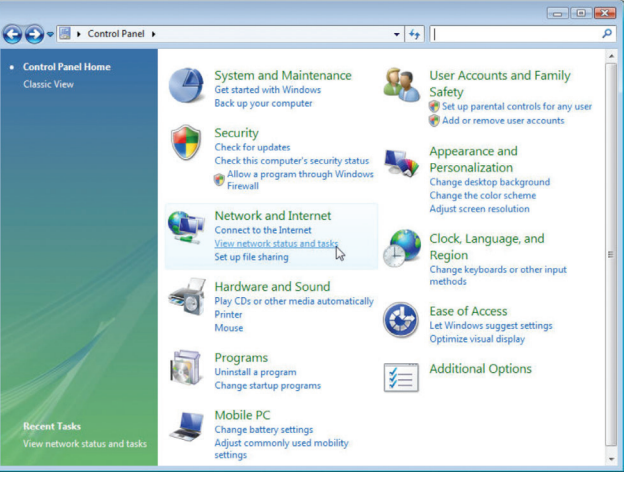

A.10 En el Centro de red y uso compartido, hacer clic en "Conectar a la red".

A.11 En la siguiente pantalla, seleccionar una red inalámbrica disponible y hacer clic en "Conectar".

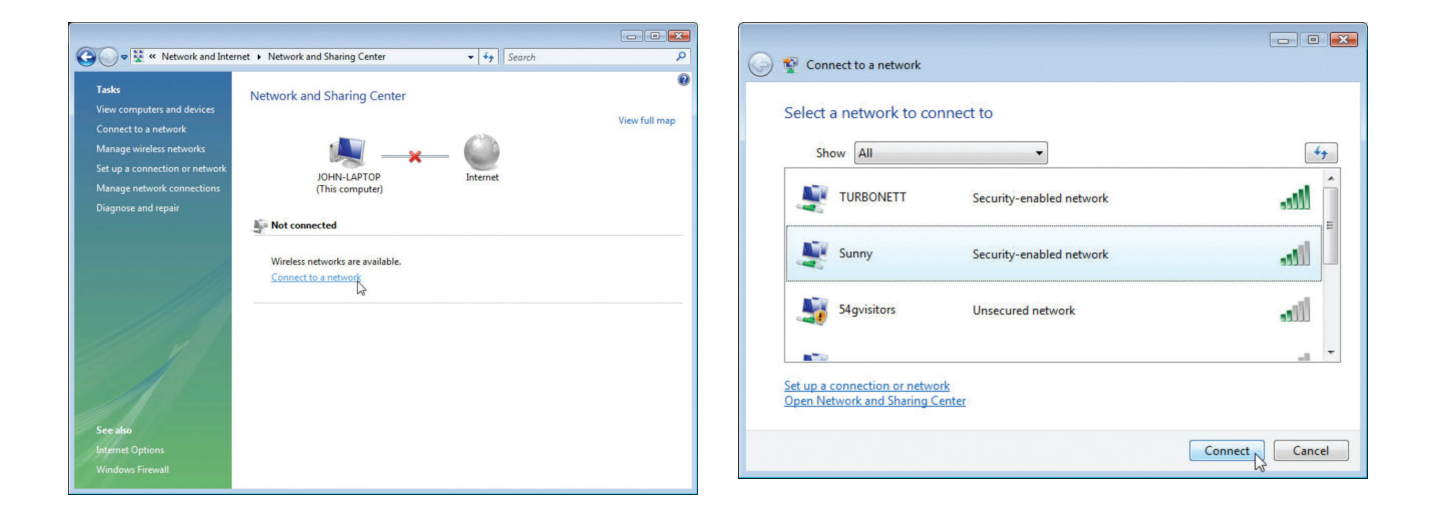

A.12 El adaptador intentará conectarse a la red seleccionada.

A.13 Dependiendo de los ajustes de seguridad de la red inalámbrica, puede que haya que introducir una clave o contraseña de seguridad de red. Después hacer clic en "Conectar".

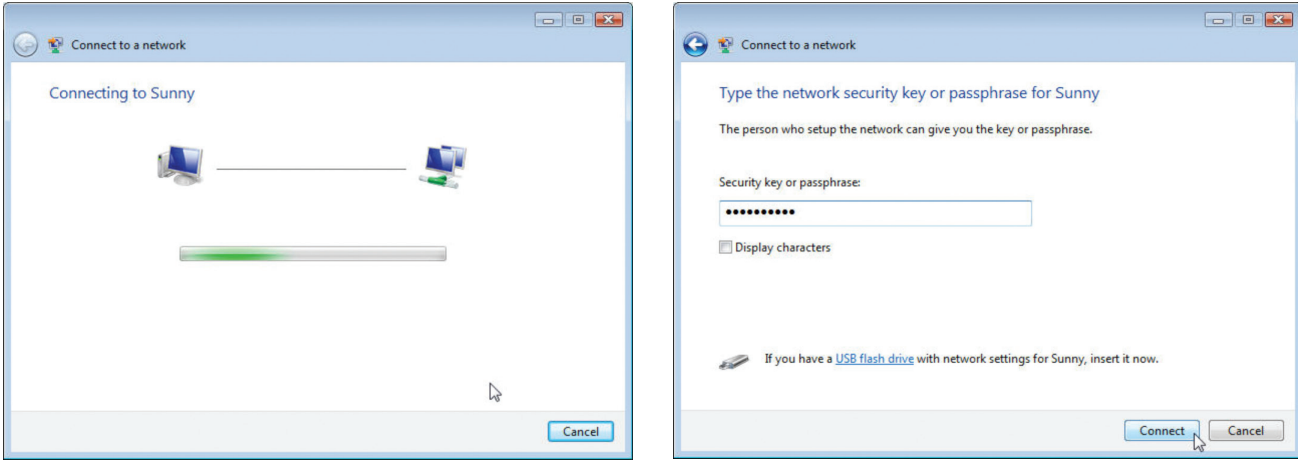

- A.14 Tras conectarse a la red, se puede guardar esta red para que el adaptador se conecte automáticamente cuando la detecte.
- A.15 El Centro de red y uso compartido informará de la conexión que se acaba de establecer. Los vínculos de la izquierda permiten configurar las conexiones de red.

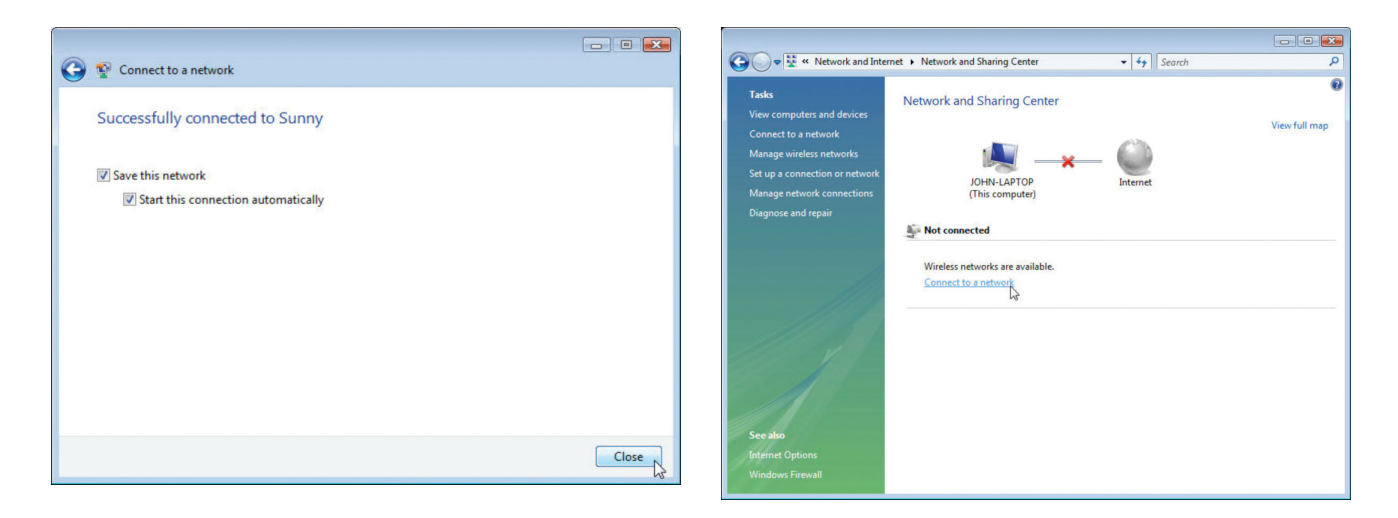

## **B. Procedimiento de instalación para Windows XP**

#### **IMPORTANTE: INSTALAR EL SOFTWARE** ANTES DE CONECTAR EL ADAPTADOR.

- B.1 Insertar el CD de instalación del software en la unidad de CD-ROM.
- B.2 La ventana de instalación del Adaptador WiFi de Belkin aparecerá de forma automática en 20 segundos como máximo. Hacer clic en "Instalar software" o "Siguiente" para comenzar la instalación.

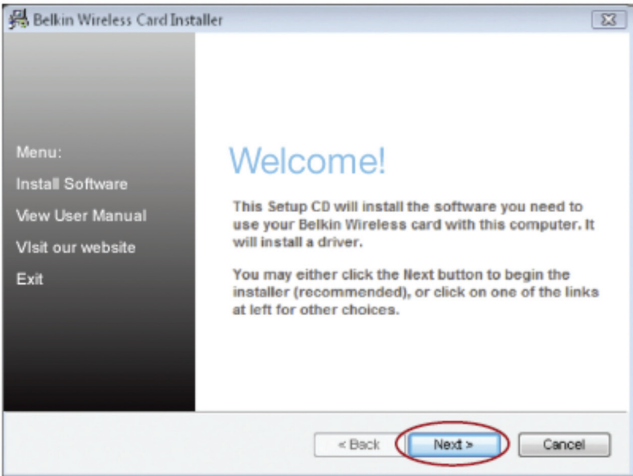

**Nota:** Si la pantalla del instalador del adaptador WiFi Belkin no aparece en 20 segundos, acceder al CD-ROM haciendo doble clic en el icono de "Mi PC", a continuación, hacer doble clic en la unidad de CD-ROM en la que se ha insertado el CD de instalación. Hacer doble clic sobre el archivo "Installer.exe".

B.3 Seleccionar una carpeta de destino para la instalación del software haciendo clic en "Examinar" o simplemente en "Siguiente" para seleccionar una ubicación predeterminada.

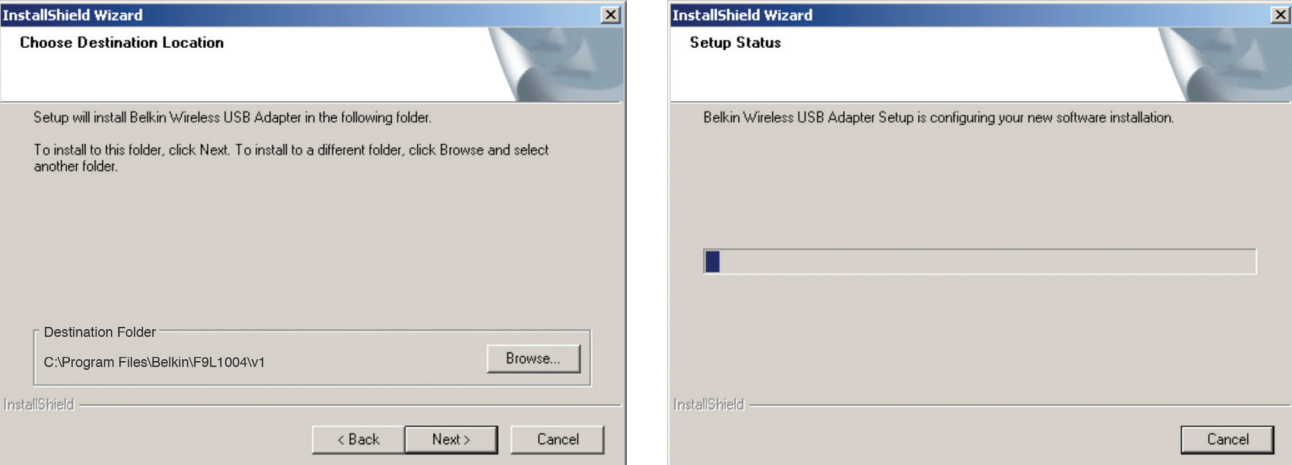

B.4 Se puede seguir la evolución del proceso de instalación en la ventana que aparecerá.

 B.5 Aparecerá una ventana con el mensaje "El software que está instalando..." Esto NO indica que haya un problema. Nuestro software, ha sido comprobado exhaustivamente y es compatible con este sistema operativo. Hacer clic en "Continue Anyway" (continuar de todos modos) para continuar.

#### **Software Installation**

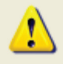

The software you are installing has not passed Windows Logo testing to verify its compatibility with Windows XP. (Tell me why this testing is important.)

Continuing your installation of this software may impair or destabilize the correct operation of your system either immediately or in the future. Microsoft strongly recommends that you stop this installation now and contact the software vendor for software that has passed Windows Logo testing.

Continue Anvway

STOP Installation

B.6 Cuando el asistente lo indique, conectar el adaptador.

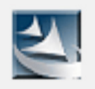

Please plug in your USB Adapter now.

- B.7 El asistente de nuevo hardware puede aparecer en 3-15 segundos. Si aparece, seleccionar "Instalar el software de forma automática" y hacer clic en "Siguiente" para instalar el software.
- B.8 Hacer clic en "Finalizar" para reiniciar el ordenador.

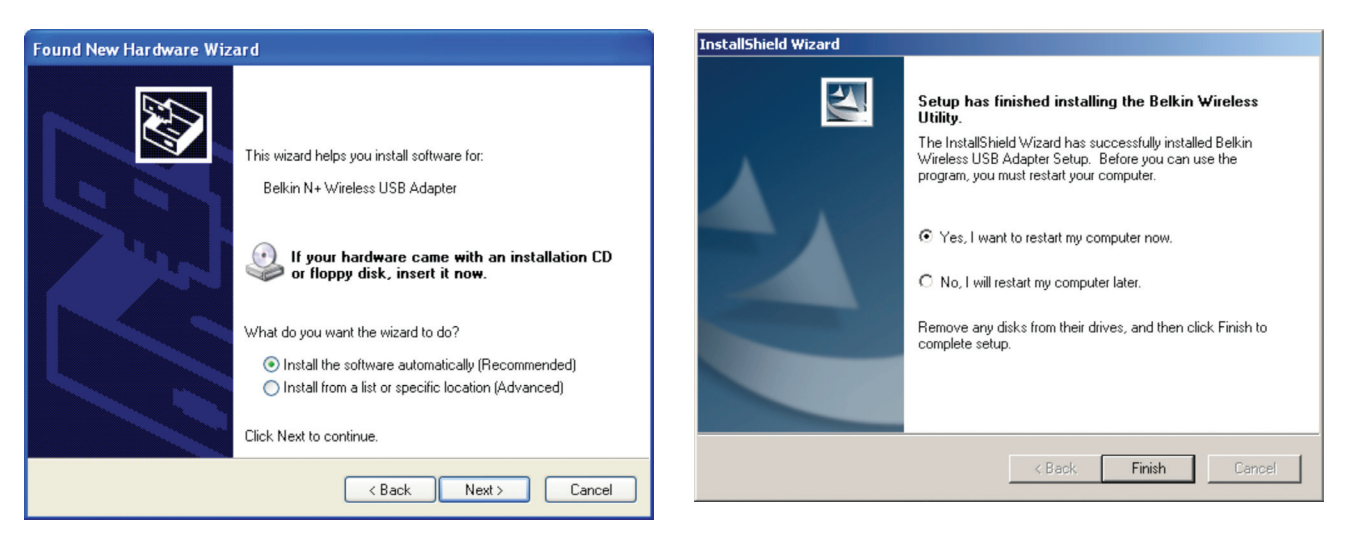

## **Cómo conectarse a una red Wi-Fi® segura**

Si elige conectarse a una red segura, determine el tipo de seguridad (WPA/WPA2 o WEP) y utilice el campo apropiado de la ventana de diálogo.

**El protocolo WEP (Wired Equivalent Privacy)** es un protocolo de seguridad inalámbrico menos seguro pero de uso extendido. Dependiendo del nivel de seguridad (64 ó 128 bits), se instará al usuario a introducir una clave hexadecimal de 10 ó 26 caracteres. Una clave hexadecimal es una combinación de letras (a-f) y de números (0-9).

**Wi-Fi Protected Access® (WPA®/WPA2®)** es el nuevo estándar en seguridad inalámbrica. En lugar de una clave hexadecimal, la tecnología WPA/WPA2 utiliza frases de paso, que son mucho más fáciles de recordar. La frase de paso contiene de 8 a 63 caracteres y consiste en letras alfabéticas y números.

#### **No puedo acceder a internet con una conexión inalámbrica**

Si no se puede acceder internet desde un ordenador inalámbrico, comprobar lo siguiente:

 Comprobar las luces del router WiFi. Si se está utilizando un router WiFi de Belkin, las luces debería brillar de la siguiente manera:

 • La luz de "router" debe estar encendida pero no parpadeando.

#### Si **NO** es así, comprobar que:

- El cable de alimentación del router está conectado.
- Todos los cables entre el router y el módem están conectados.
- Todos los indicadores LED del módem están funcionando correctamente. Si no es así, consultar el manual del usuario del módem.
- Reiniciar el router.
- Reiniciar el módem.

Si persisten las dificultades, ponerse en contacto con el Servicio de Asistencia Técnica de Belkin.

Si no se está utilizando un router inalámbrico de Belkin, consultar la guía del usuario del fabricante de dicho router.

#### **El LED de alimentación no se enciende; el adaptador no funciona.**

Si los indicadores LED no están encendidos, es posible que el Adaptador no esté correctamente conectado o instalado. Comprobar que el adaptador está conectado correctamente al puerto USB del ordenador. Comprobar que se han instalado los controladores del adaptador. Hacer clic con el botón derecho en el icono "Mi PC" del escritorio. Seleccionar "Propiedades", abrir el "Administrador de dispositivos" y comprobar si el adaptador aparece en la lista sin ningún error. Si se indica un error, contactar con el servicio técnico de Belkin.

#### **El LED de vínculo parpadea lentamente; no puedo conectarme a una red inalámbrica ni a internet.**

Si el adaptador parece que funciona correctamente, pero no se conecta a una red, o aparece un icono inalámbrico rojo en la parte inferior de la pantalla, es posible que el nombre de la red (SSID) y el que se introdujo en la configuración del adaptador no coincidan.

Comprobar el nombre de la red (SSID) para ver si coincide. El SSID distingue entre mayúsculas y minúsculas y el nombre en la configuración cada ordenador debe ser exactamente el mismo para que el Adaptador se conecte al router (o al punto de acceso) inalámbrico.

**Nota:** Para comprobar los ajustes del SSID o buscar una red disponible, hacer doble clic en el icono indicador de señal para abrir la pantalla "Redes inalámbricas". Haga clic en "Añadir" si no ve la red a la que está tratando de acceder e introduzca el SSID.

Para obtener más información acerca de la configuración de un SSID, consultar el manual del usuario del fabricante del router. Si persisten las dificultades, incluso a poca distancia, contactar con el servicio de asistencia técnica de Belkin.

#### **El LED de enlace es permanente pero no se conecta a Internet.**

Si hay señal pero no se puede acceder a Internet ni obtener una dirección IP, es posible que el problema se deba a que la clave de cifrado del router WiFi (o punto de acceso) y del adaptador no coinciden. Comprobar la clave WEP, WPA o WPA2 para ver si coinciden. La clave distingue entre minúsculas y mayúsculas y el nombre de cada ordenador y del router inalámbrico (o punto de acceso) debe ser exactamente el mismo para que el adaptador se conecte al router. Para más información acerca del cifrado, consultar la sección "Cómo conectarse a una red Wi-Fi segura".

Si persisten las dificultades, incluso a poca distancia, contactar con el servicio de asistencia técnica de Belkin.

#### **La transferencia de datos es lenta en ocasiones.**

La tecnología inalámbrica está basada en la radioemisión, lo que significa que la conectividad y el rendimiento entre dispositivos **desciende** a medida que**aumenta** la distancia entre los mismos.. Hay otros factores que pueden debilitar la señal (el metal es ejemplo más claro), normalmente obstáculos como paredes y aparatos metálicos. Como resultado, el alcance habitual de los dispositivos inalámbricos en interiores se situará entre 30 y 60 metros. Hay que tener en cuenta, además, que la velocidad de conexión puede verse mermada a medida que aumenta la distancia del router inalámbrico (o punto de acceso).

Con el fin de determinar si los problemas de conexión inalámbrica están relacionados con el alcance, sugerimos desplazar temporalmente el ordenador, a ser posible a unos 1,5-3m de distancia del router inalámbrico (o punto de acceso). Consultar la sección "Ubicación del hardware de red inalámbrica para un rendimiento óptimo" en este manual. Si persisten las dificultades, incluso a poca distancia, contactar con el servicio de asistencia técnica de Belkin.

#### **La potencia de la señal es débil.**

La tecnología inalámbrica está basada en la radioemisión, lo que significa que la conectividad y el rendimiento entre dispositivos **desciende** a medida que**aumenta** la distancia entre los mismos.. Hay otros factores que pueden debilitar la señal (el metal es ejemplo más claro), normalmente obstáculos como paredes y aparatos metálicos. Como resultado, el alcance habitual de los dispositivos inalámbricos en interiores se situará entre 30 y 60 metros. Hay que tener en cuenta, además, que la velocidad de conexión puede verse mermada a medida que aumenta la distancia del router inalámbrico (o punto de acceso). Con el fin de determinar si los problemas de conexión inalámbrica están relacionados con el alcance, sugerimos desplazar temporalmente el ordenador, a ser posible, a 1,5-3 m de distancia del router inalámbrico (o punto de acceso).

**Cambio del canal inalámbrico:** según la interferencia y el tráfico inalámbrico del área, cambiar el canal inalámbrico de la red puede mejorar el rendimiento y la fiabilidad. El canal 6 es el canal predeterminado del router. Sin embargo, se puede elegir entre varios canales dependiendo de la región. Consultar el manual del usuario del router (o punto de acceso) para obtener más información acerca de cómo elegir otros canales.

**Limitar la velocidad de transmisión inalámbrica:** Puede ayudar a mejorar la estabilidad de la conexión y el alcance inalámbrico máximo. La mayoría de las tarjetas inalámbricas permite limitar la velocidad de transmisión. Se puede cambiar esta propiedad desde el panel de control de Windows, en la ventana "Conexiones de red", haciendo doble clic sobre la conexión del Adaptador. En el diálogo de propiedades, seleccione el botón "Configurar" en la pestaña "General" (los usuarios de Windows 98 deberán seleccionar el Adaptador USB inalámbrico en la lista del recuadro, después hacer clic en y"Propiedades"), y luego elija la pestaña "Opciones Avanzadas" y seleccione la propiedad de velocidad. Por lo general, las tarjetas de cliente inalámbrico se configuran de forma automática para ajustar la velocidad de transmisión inalámbrica, pero esto puede causar interrupciones periódicas en la conexión si la señal inalámbrica es demasiado débil. Como regla general, las velocidades de transmisión más lentas son más estables. Probar con diferentes velocidades de conexión hasta encontrar la que mejor resultado dé. Todas las velocidades de transmisión disponibles son, en principio, aceptables para navegar por Internet. Para obtener más ayuda, consultar el material de referencia de la tarjeta inalámbrica. Si persisten las dificultades, incluso a poca distancia, contactar con el servicio de asistencia técnica de Belkin.

**El adaptador no funciona o la conexión no es estable cuando el ordenador tiene una segunda tarjeta de red inalámbrica incorporada (tal como un PCI mini o Intel® Centrino™).**

Esto ocurre cuando el ordenador tiene una tarjeta inalámbrica incorporada y el adaptador WiFi USB de Belkin también está activo. Por lo tanto, Windows tiene que gestionar dos conexiones inalámbricas a la vez.

Hay que desactivar la tarjeta inalámbrica incorporada en el ordenador en "Adaptadores de red" en el Administrador de dispositivos.

#### **El Adaptador no funciona o la conexión es lenta cuando el ordenador tiene una tarjeta Ethernet integrada.**

Si el ordenador tiene una tarjeta Ethernet activa y el Adaptador también está activo aparecerá este problema. Como Windows debe gestionar dos conexiones de red activas, puede haber algún problema. Hay que desactivar la tarjeta Ethernet del ordenador en "Adaptadores de red" en el Administrador de dispositivos.

#### **¿Cuál es la diferencia entre 802.11g y 802.11n?**

Actualmente existen tres estándares comunes de interconexión en red inalámbrica cuyas velocidades máximas de transmisión de datos son muy diferentes. Todas se basan en la designación para certificar los estándares de red. El estándar de red inalámbrica más común, el 802.11g, puede transmitir información hasta a 54Mbps; 802.11a también es compatible con 54Mbps, pero en la frecuencia 5GHz; y el estándar 802.11n puede conectarse hasta a 300Mbps. Véase la siguiente tabla para obtener información más detallada.

#### **Tabla de comparación inalámbrica de Belkin**

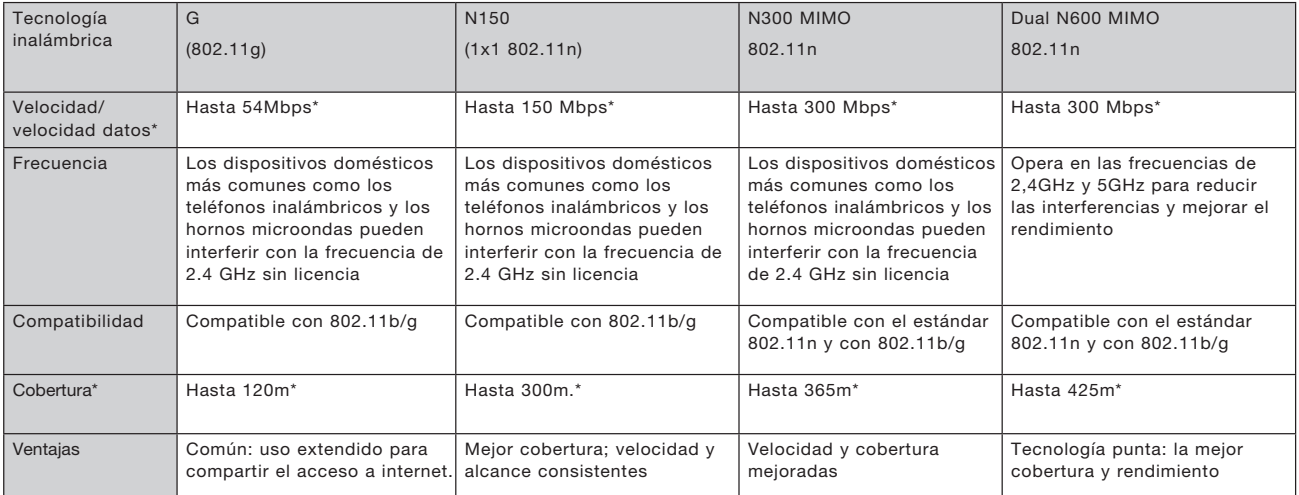

\*La distancia y la velocidad de conexión variará según el entorno de red.

## **RESOLUCIÓN DE PROBLEMAS**

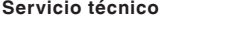

**EE.UU.** http://www.belkin.com/support

**Reino Unido** http://www.belkin.com/uk/support

**Australia** http://www.belkin.com/au/support

**Nueva Zelanda** http://www.belkin.com/au/support

**Singapur** 1800 622 1130

**Europa** http://www.belkin.com/uk/support

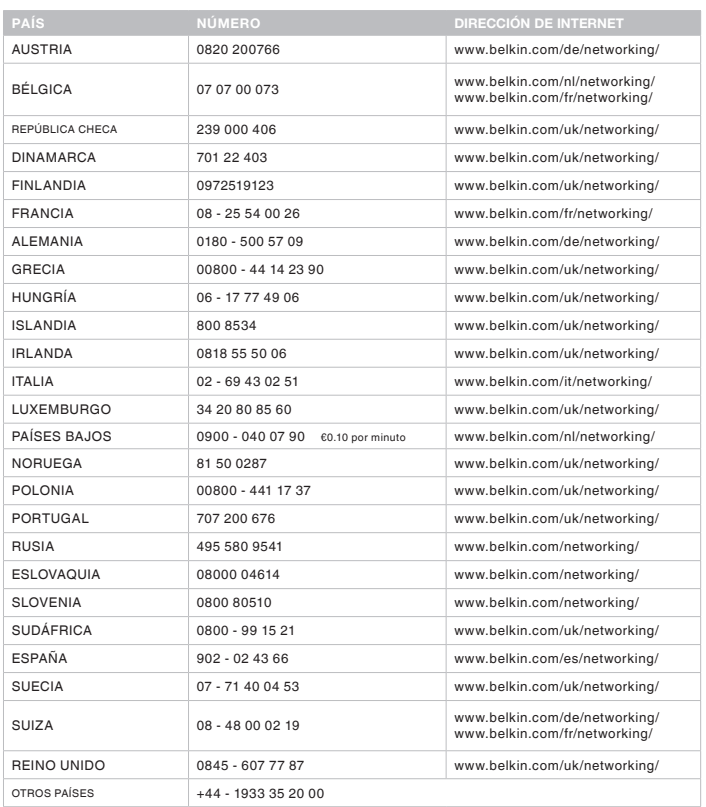

#### **Declaración de la FCC**

#### **DECLARACIÓN DE CONFORMIDAD CON LAS NORMATIVAS DE LA FCC SOBRE COMPATIBILIDAD ELECTROMAGNÉTICA**

Belkin International, Inc., con sede en East Waterfront Drive, Playa Vista, CA 90094 (EEUU), declara bajo su sola responsabilidad que el producto F9L1004, al que hace referencia la presente declaración, cumple con la sección 15 de las normativas de la FCC. Su utilización está sujeta a las dos siguientes condiciones: (1) este dispositivo no debe provocar interferencias nocivas y (2) este dispositivo debe aceptar cualquier interferencia recibida, incluidas las interferencias que puedan provocar un funcionamiento no deseado.

Precaución: exposición a las radiaciones de radiofrecuencia. La energía de salida emitida por este dispositivo se encuentra muy por debajo de los límites de exposición a radiofrecuencias de la FCC. No obstante, el dispositivo debe usarse de tal forma que se minimice la posibilidad de contacto humano durante el funcionamiento normal. Cuando se conecte una antena externa al dispositivo, dicha antena debe ser colocada de tal manera que se minimice la posibilidad de contacto humano durante el funcionamiento normal. Con el fin de evitar la posibilidad de superar los límites de exposición a radiofrecuencias

establecidos por la FCC, la proximidad de un ser humano a la antena no debe ser inferior a los 20 cm durante el funcionamiento normal.

#### **Declaración sobre interferencias de la Federal Communications Commission (FCC, Comisión de las comunicaciones de EEUU)**

Las pruebas realizadas con este equipo determinan que cumple con los límites establecidos para un dispositivo digital de la clase B, de acuerdo a la sección 15 de las normativas de la FCC. Estos límites se han establecido con el fin de proporcionar una protección suficiente contra interferencias nocivas en zonas residenciales.

Este equipo genera, emplea y puede irradiar energía de radiofrecuencias. Si este equipo provoca interferencias nocivas en la recepción de radio y televisión, las cuales se pueden determinar encendiendo y apagando seguidamente el dispositivo, el mismo usuario puede intentar corregir dichas interferencias tomando una o más de las siguientes medidas:

- Reorientar o colocar en otro lugar la antena de recepción.
- Aumentar la distancia entre el equipo y el receptor.
- Conectar el equipo a la toma de un circuito distinto de aquel al que está conectado el receptor.
- Solicitar la ayuda del vendedor o de un técnico experto en radio / televisión.

**Advertencia de la FCC:** Todos los cambios o modificaciones que no hayan sido expresamente aprobados por la parte responsable del cumplimiento, podrían invalidar la autoridad del usuario para manejar el equipo.

#### **NOTA IMPORTANTE:**

#### **declaración sobre la exposición a las radiaciones**

Este equipo cumple los límites de exposición a las radiaciones de la FCC establecidos para un entorno no controlado. Los usuarios deben seguir las instrucciones específicas de funcionamiento para cumplir los requisitos de exposición a la radiofrecuencia. Para mantener el cumplimiento de los requisitos de la FCC sobre la exposición a la radiofrecuencia, siga las instrucciones de funcionamiento según vienen documentadas en este manual.

Este transmisor no debe colocarse ni funcionar conjuntamente con ningún otro transmisor o antena.

Los típicos portátiles con ranuras USB cumplen con el sistema SAR y este producto puede utilizarse en los típicos portátiles con ranuras USB. Otras aplicaciones, tales como los PC de mano o dispositivos similares no han sido verificados y puede que no cumplan con las normas de exposición a las radiofrecuencias y tal uso no debería producirse.

La disponibilidad de determinados canales o de bandas de frecuencia operativas dependen del país y el firmware del producto se programa en fábrica según la región a la que se destina el mismo. El usuario final no puede acceder a los ajustes del firmware.

#### **Modificaciones**

La FCC exige que el usuario sea notificado de que cualquier cambio o modificación realizado al presente dispositivo que no sea aprobado expresamente por Belkin International, Inc. podría invalidar el derecho del usuario a utilizar este equipo.

#### **Declaración de la Industria de Canadá**

El dispositivo cumple con RSS-210 de las normativas de la Industria de Canadá. Su utilización está sujeta a las dos siguientes condiciones:

- 1) Este dispositivo no debe provocar interferencias y
- 2) Este dispositivo debe aceptar cualquier interferencia recibida, incluidas las interferencias que puedan provocar un funcionamiento no deseado.

#### **NOTA IMPORTANTE:**

#### **Declaración de Industry Canada sobre la exposición a las radiaciones**

Este equipo cumple los límites de exposición a las radiaciones de la Industria de Canadá establecidos para un entorno no controlado. Los usuarios deben seguir las instrucciones específicas de funcionamiento para cumplir los requisitos de exposición a la radiofrecuencia. Para mantener el cumplimiento de los requisitos de la Industria de Canadá sobre la exposición a la radiofrecuencia, siga las instrucciones de funcionamiento según vienen documentadas en este manual.

## **Declaración de cumplimiento con las directivas comunitarias:**

Belkin International declara que el producto F9L1004 , el Adaptador WiFi USB de largo alcance, está en conformidad con la Directiva R&TTE 1999/5/CE, la Directiva de EMC 2004/108/CE y la Directiva de Bajo Voltaje 2006/5/CE. La conformidad con las citadas directivas se ha establecido por medio de un documento de construcción técnica

Se puede obtener una copia de la "Declaración de conformidad" de la Unión Europea en la web: www.belkin.com/doc

 $C \in \mathbb{Q}$ 

Para obtener información sobre el desecho del producto remítase a http:// environmental.belkin.com

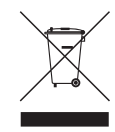

**Garantía del producto de 2 años de Belkin International, Inc.**

#### **Cobertura de la presente garantía.**

Belkin International, Inc. ("Belkin") garantiza al comprador original que este producto Belkin no tendrá defectos de diseño, montaje, materiales o mano de obra.

#### **El período de cobertura.**

Belkin garantiza el producto Belkin durante dos años.

#### **¿Qué haremos para solventar los problemas?**

#### Garantía del producto.

Belkin reparará o sustituirá, según decida, cualquier producto defectuoso sin ningún tipo de cargo (excepto los gastos de envío del producto). Belkin se reserva el derecho de suspender la producción de cualquiera de sus productos sin notificación previa y no se hará cargo de reparar o reemplazar tales productos. En caso de que Belkin fuera incapaz de reparar o reemplazar el producto (por ejemplo, porque su producción hubiera cesado), Belkin ofrecerá un reembolso y un cupón de compra para adquirir otro producto en Belkin.com con un crédito que será igual al del recibo de compra original descontando la cantidad que corresponda según su uso.

#### **Qué excluye la presente garantía**

Todas las garantías mencionadas anteriormente resultarán nulas y sin valor alguno si el producto Belkin no se le proporciona a Belkin para su inspección bajo requerimiento de Belkin con cargo al comprador únicamente o si Belkin determina que el producto Belkin se ha instalado de un modo inadecuado, alterado de algún modo o forzado. a garantía del producto de Belkin no lo protege de los desastres naturales tales como inundaciones, terremotos, rayos, vandalismo, robos, mal uso, erosión, agotamiento, desuso o daño a causa de interrupciones en la alimentación (p. ej. apagones) modificación o alteración no autorizadas de programas o sistemas.

#### **Cómo acceder a nuestros servicios.**

Para obtener asistencia sobre algún producto de Belkin, debe seguir los siguientes pasos:

- 1. Contactar con el servicio de atención al cliente de Belkin (consultar la página 28 para más información), en un plazo de 15 días desde el momento de la incidencia. Tenga preparada la siguiente información:
	- a. El número de artículo del producto Belkin.
	- b. El lugar de compra del producto.
	- c. Cuándo compró el producto.
	- d. Copia de la factura original.

2. El servicio de atención al cliente de Belkin le informará sobre cómo enviar el recibo y el producto Belkin y sobre cómo proceder con su reclamación.

Belkin se reserva el derecho de revisar el producto Belkin dañado. Todos los gastos de envío del producto Belkin a Belkin para su inspección correrán a cargo del comprador exclusivamente. Si Belkin determina, según su propio criterio, que resulta poco práctico el envío de los equipos averiados a Belkin, Belkin podrá designar, según su propio criterio, una empresa de reparación de equipos para que inspeccione y estime el coste de la reparación de dichos equipos. Los gastos, si existieran, de envío del equipo a dicha empresa de reparaciones, y de su valoración, correrán exclusivamente a cargo del comprador. El equipo dañado deberá permanecer disponible para su inspección hasta que haya finalizado la reclamación. Si se solucionan las reclamaciones por negociación, Belkin se reserva el derecho a subrogar la garantía por cualquier póliza de seguros del comprador.

#### **Relación de la garantía con la legislación local.**

ESTA GARANTÍA CONTIENE LA GARANTÍA EXCLUSIVA DE BELKIN. NO EXISTEN OTRAS GARANTÍAS EXPLÍCITAS O IMPLÍCITAS, EXCEPTO LAS ESTABLECIDAS POR LEY, INCLUYENDO LA GARANTÍA IMPLÍCITA O LAS CONDICIONES DE CALIDAD, APTITUD PARA LA VENTA O PARA CUALQUIER PROPÓSITO EN CONCRETO Y, TALES GARANTÍAS IMPLÍCITAS, SI ES QUE EXISTE ALGUNA, ESTÁN LIMITADAS A LA DURACIÓN DE ESTA GARANTÍA.

Ciertas jurisdicciones no permiten la limitación de duración de las garantías implícitas, por lo que puede que las anteriores limitaciones no le afecten.

EN NINGÚN CASO BELKIN SERÁ RESPONSABLE DE LOS DAÑOS IMPREVISTOS, ESPECIALES, DIRECTOS, INDIRECTOS, CONSECUENTES O MÚLTIPLES, INCLUYENDO ENTRE OTROS LA PÉRDIDA DE NEGOCIO O BENEFICIOS QUE PUEDA SURGIR DE LA VENTA O EL EMPLEO DE CUALQUIER PRODUCTO BELKIN, INCLUSO SI BELKIN HA SIDO INFORMADA DE LA POSIBILIDAD DE DICHOS DAÑOS.

Esta garantía le proporciona derechos legales específicos y usted puede beneficiarse asimismo de otros derechos que pueden variar entre las distintas jurisdicciones. Ciertas jurisdicciones no permiten la exclusión o limitación de daños fortuitos, consiguientes o de otro tipo, por lo que tal vez las limitaciones mencionadas no le afecten.

# BELKIN

## belkin.com

© 2011 Belkin International, Inc. Todos los derechos reservados. Todos los nombres comerciales son marcas registradas de los respectivos fabricantes enumerados. Windows y Windows Vista son marcas registradas o marcas de Microsoft Corporation registradas en Estados Unidos u otros países.

F9L1004 8820nt00894es

Belkin Ltd. Express Business Park Shipton Way, Rushden NN10 6GL Reino Unido

Belkin Iberia Avda de Barajas, 24 Edificio Gamma, 4ªpta, 28108 Alcobendas Madrid - España

Belkin SAS Bâtiment J - Parc des Reflets 165 avenue du Bois de la Pie Paris Nord 2 , 95972 Roissy en France, Francia

Belkin Italy & Greece Via Nino Bonnet, 4/6 Milán 20154 **Italia** 

Belkin GmbH Otto-Hahn-Straße 20 85609 Aschheim Alemania

Belkin B.V. Tupolevlaan 1 1119 NW Schiphol-Rijk, Países Bajos